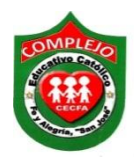

## **COMPLEJO EDUCATIVO CATÓLICO FE Y ALEGRÍA "SAN JOSÉ" MATERIA INFORMÁTICA GUIA 3 DE LABORATORIO DE HTML.**

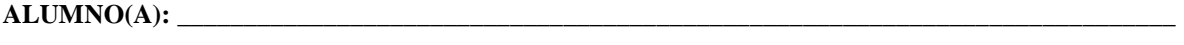

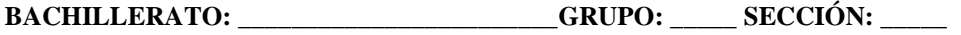

**Objetivos:** Que el estudiante utilice etiquetas para enlazar páginas por medio de hipervínculos en las páginas.

En esta guía utilizaremos los Tags (etiquetas)  $\langle a \text{ href} = \text{vagina2.html} \rangle$  Da clic aquí $\langle a \rangle$ lo que va entre comillas puede variar depende del nombre que tenga la página a la que te quieres enlazar y el mensaje para indicar, que ese es el enlace para ver la siguiente página puedes poner el que quieras.

## **Procedimiento.**

- 1. Guarde en su carpeta las páginas web a crear.
- 2. En el programa bloc de notas digita el siguiente código debes de guardar el archivo con el nombre que quieras en tu carpeta y las imágenes que utilizaras.
- 3. Digita el siguiente código.

<html>

<head>

<title> Página 1</title>

</head>

<body>

<font color="red">

 $\le$ center>  $\le$ h1> E-Commerce  $\le$ /h1>  $\le$ /center> <body bgcolor="pink">

<Font color="yellow">

blockquote> Originalmente el término se aplicaba a la realización de transacciones mediante medios electrónicos, como por ejemplo el intercambio electrónico de datos. < \bmsdtp> < \bmsdtp> Sin embargo, con el advenimiento de la Internet a mediados de los años 90, comenzó el concepto de venta de servicios por la red, usando como forma de pago medios electrónicos como las tarjetas de crédito. Desde entonces, las empresas han estado preocupadas por mantenerse a la vanguardia y poder ofrecer lo que hoy en día sus clientes están demandando. < \bt> < \bt>

Por otra parte, personas han visto en esta nueva manera de hacer negocios una gran oportunidad para emprender y tener una actividad comercial propia en la que triunfan cuando entienden que en el e-commerce no existen barreras ni fronteras, y que el espacio geográfico no es el que determina el target; que se deben tener presentes muchos aspectos y ver la otra cara de la moneda; que sin creatividad y sin ofrecer una propuesta de valor realmente diferenciadora se hace complicado surgir en este amplio mundo como unos grandes vencedores. < /blockquote>  $\text{Or}$   $\text{Or}$ 

 $\langle p \rangle$   $\langle a \rangle$  http://ex.infmail/mail  $\langle a \rangle$   $\langle p \rangle$ 

 $<$ bod $v$ 

 $<$ html>

4. Ahora escribe el siguiente código en otra página y guárdala siempre en la carpeta que creaste.

 $|\text{thm}|$ <head>

<title>mi página </title>

 $<$ /head $>$ 

 $<$ body>

<font color="blue">

<marguee><h1> Diferencia entre la presencia en Internet VS comercio electrónico  $<$ h1> $<$ marquee>

<body background="e-c.jpg">

<Font color="White">

<br />blockguote> La mayoría de las empresas ya cuentan con presencia en Internet, por lo que se han preocupado es por desarrollar sitios institucionales. En estos casos, lo que se pretende es complementar algunas actividades tradicionales de Marketing.como, por ejemplo, brindar información adicional y promocionar la compañía. Algunas hoy en día no han entrado en el mundo del marketing digital y no han entendido las grandes herramientas con las que se puede contar 

En algunos casos, las empresas muestran reticencia a brindar información detallada sobre productos, puesto que el objetivo es inducir a los visitantes a comunicarse con la empresa por las vías tradicionales, como la visita presencial o la llamada telefónica, y de este modo ponerse en 

 $\text{Ar}$ 

 $<$ body>  $<$ html>